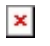

## Faculty: Display Due Dates on Course Page

Hart Wilson - 2023-12-18 - [Comments \(0\)](#page--1-0) - [Faculty](https://support.sou.edu/kb/faculty)

Having due dates displayed on your page is a great thing! (And is a much better solution than including due dates in activity names.)

To display due dates on your course page, open the **Settings** menu. Open the **Appearance** options area and select **Yes** in the **Show activity dates** field. (This option is currently the default in our standard course template.)

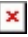